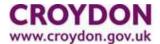

## School Admissions Parent Portal – Frequently Asked Questions

### How do I create an account to make an In-Year application?

Firstly you will need to access the online Croydon LA parent portal at: https://croydon.cloud.servelec-synergy.com/synergy/Parents/

This will take you to the Parent Portal Homepage as below where you can either create an account, or if you have already done so, sign back into your account.

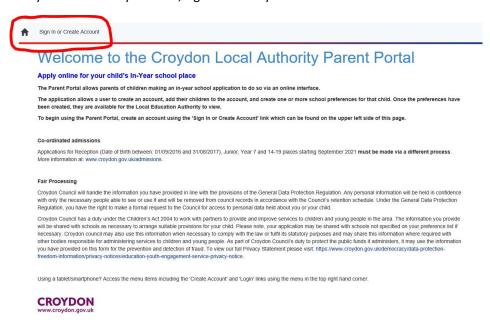

Before you make an in-year application please read the step by step guidance here: www.croydon.gov.uk/admissions.

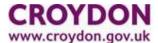

### I am receiving an error message when I try to create an account?

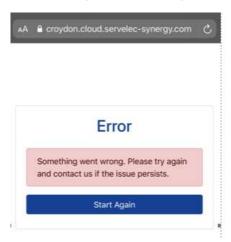

This error sometimes appears if one of the required fields haven't been filled out when creating an account.

Please ensure that you have added information against all the required fields (these are marked with a red asterisk) on the create account page (Title, Forename, Surname, E-mail address and Password).

The screenshot below shows the mandatory fields when creating an account – you must make sure that all mandatory fields are completed, ensuring you enter the e-mail and password fields twice. Each of the fields should have a tick confirming that the data has been accepted, then click on 'create.'

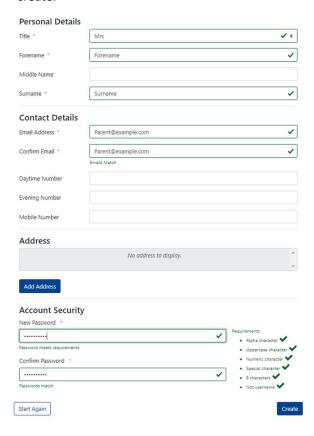

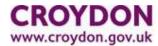

#### What is my username?

The user name for the parent portal is your email address.

#### I have forgotten my password?

If you cannot remember the password you created then click on forget password and 'request token' You will receive an email from <a href="mailto:Croydon@cloud.servelec-group.com">Croydon@cloud.servelec-group.com</a> (check it doesn't land in junk or spam mail) with the token code – it is a long code so we recommend you copy and paste. Enter the token then you should be able to reset the password

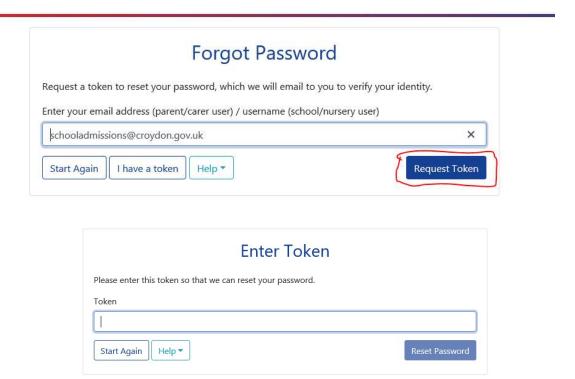

# I have completed the create account form but I have not received the email verification code to create my account?

You will receive an email from <a href="mailto:Croydon@cloud.servelec-group.com">Croydon@cloud.servelec-group.com</a> (check it doesn't land in junk or spam mail) with the token code.

If you have not received this email please email: <a href="mailto:school.admissions@croydon.gov.uk">school.admissions@croydon.gov.uk</a> so we can log a support ticket with our IT Support service.

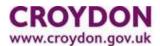

# There are two school application portals on the Croydon website; Eadmissions and Parent Portal, which one do I use?

The Eadmissions application is for children applying to start Reception or Year 7 for the coming September, all other applications, which will be applications to join any existing year group, must be made through the Parent Portal.

If you are applying for more than one child and one is applying for Reception or Year 7 which has not yet started and starts in September, and the other is applying for an existing year group, you must make the separate applications on the different application portals, you cannot use the same application portal.

Please note Eadmissions and Parent Portal are two completely different application portals, you cannot use the log in you have for eadmisisons to log in to the Parent Portal.

Parents/carers can contact the eadmissions support helpdesk on 020 8255 5555 or email support@eadmissions.org.uk

# I have signed in to my parent portal account. How do I add the child that I am submitting an application for?

Once you have logged in and confirmed your details, you should be able to add a child using the steps shown below. Once you have filled out the child details, you will be able to select the school(s) you wish to apply for.

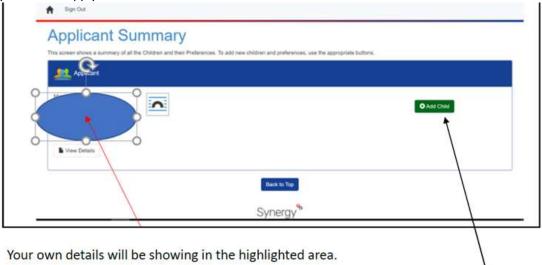

The next step is to add your child's details which you will do by clicking on the **Add Child** Button which will take you to the next screen where you can complete their details..

You will need to log into your account on the parent portal and complete a new in-year application form.

Once you have added the child on the application home screen you will see the child name then green button to start to complete the in-year application form as per screenshot below

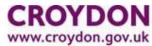

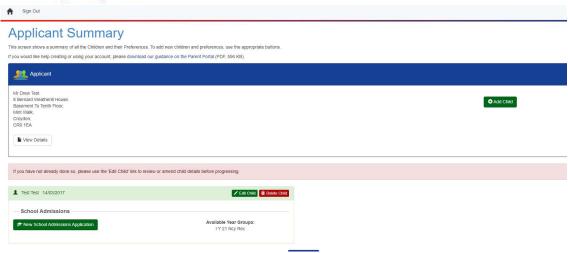

My child currently attends a school at a home local authority that is not Croydon. However, when I select the Local Authority, the school isn't one of the options listed?

Please set the Home Local Authority default to Croydon, then choose the option 'out of borough school'

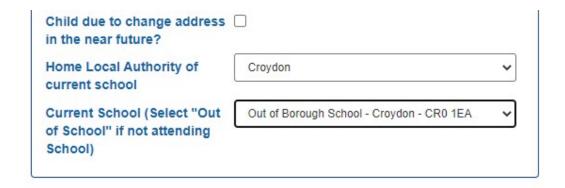

The 'out of borough school' option only appears when the Home Local Authority default is set as Croydon

### I have completed the application form. How do I submit to the LA to process?

To submit an application you have to click on the "review and submit" next to the application.

You will receive an email from <a href="mailto:Croydon@cloud.servelec-group.com">Croydon@cloud.servelec-group.com</a> to confirm Croydon School Admissions service has received the application request.

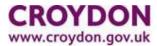

### I have a question that has not been covered in this document?

If you have any further questions please email: <a href="mailto:school.admissions@croydon.gov.uk">school.admissions@croydon.gov.uk</a> or visit: <a href="mailto:www.croydon.gov.uk/admissions">www.croydon.gov.uk/admissions</a>.